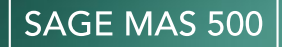

# Sage MAS 500 Office

## **Build Strong Customer Relationships**

The Sage MAS 500 Office module helps you use the power of automation to build stronger, more lasting customer relationships through enhanced communications. It is a key component of Sage MAS 500 ERP.

With Sage MAS 500 Office, you can use predefined, customizable templates to help you automatically (or manually) generate business communications that incorporate application data. You can save time while boosting productivity as you create a wide range of highly customized documents, including business letters, e-mails, or spreadsheets, without ever leaving Sage MAS 500.

Any authorized user in your organization can quickly and easily create a new template or one-time document without any programming knowledge. Simply open an existing Sage MAS 500 template, make any necessary modifications, and save the new template.

Through Sage MAS 500 Office, you can leverage familiar productivity tools to gain new efficiencies in business communications and customer service. For example, press a toolbar button on the Customer Maintenance screen or Business Insights Explorer customer inquiry, and Sage MAS 500 Office will launch Microsoft Word and populate a customized dunning letter with Sage MAS 500 data, including customer name, address, and aging information—all without you having to type a word! You can also use Sage MAS 500 spreadsheets as budget analysis tools to transfer business data from Sage MAS 500 tasks into Microsoft Excel for what-if analysis.

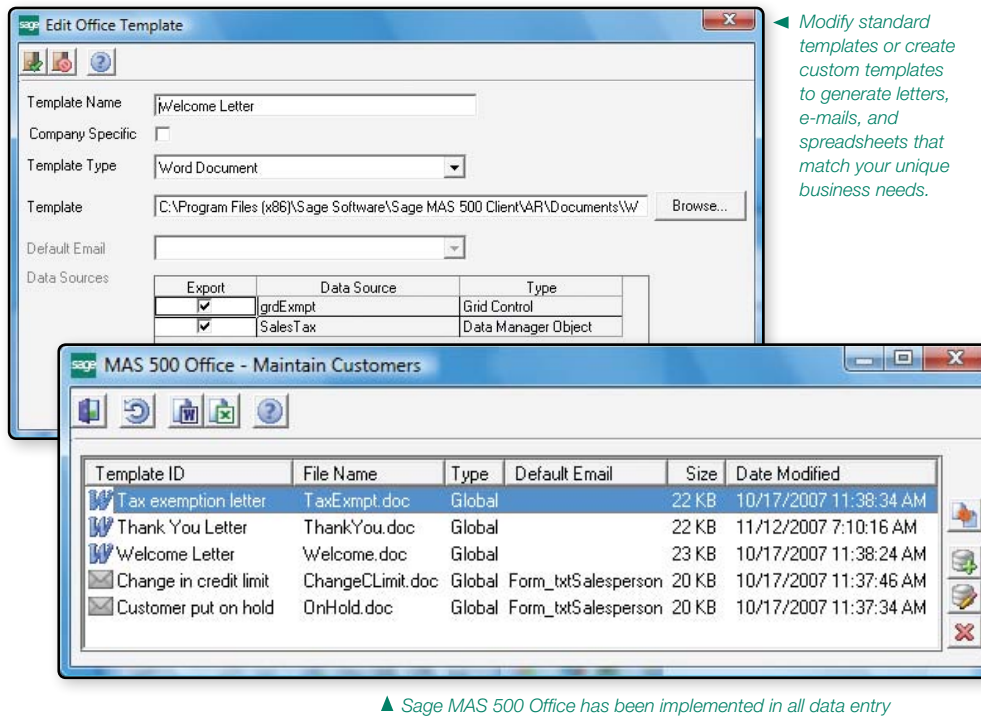

*tasks, so custom documents and spreadsheets can be generated effortlessly from any maintenance or transaction entry screen.*

# **P R E D E F I N E D TEMPLATES**

New Customer Welcome Letter

Inactive Customer Letter Accounts Receivable 30-day and 120-day Dunning Letters Tax Exemption Letter Customer Thank You Letter Customer On Hold E-mail Customer Change in Credit Limit E-mail Customer Exceeded Credit Limit E-mail Problem With Vendor Account Balance E-mail Budget Planning Analysis Spreadsheet Salesperson Sales History Analysis Spreadsheet Customer Sales History Analysis Spreadsheet Edit Commissions Spreadsheet Customer Class History Analysis Spreadsheet PO Matching Analysis Spreadsheet Standard Journal Entry Spreadsheet Transaction Journal Entry Spreadsheet **S A G E M A S 5 0 0 SOLUTIONS** CRM and E-business Financials and Project Accounting Distribution and Manufacturing Human Resources and Payroll Customization and Integration Business Intelligence

"Sage MAS 500 has been a lifesaver for us. It's trimmed 20 percent off administration time, and will have paid for itself in a little over a year."

## Kurt Gail, CFO - Central Distributors of Beer

### **Create New Templates**

Create a wide choice of templates for your letters, e-mails, and spreadsheets.

- Create templates using a process as simple as dragging and dropping fields into your Word documents or export directly to Excel spreadsheets for formatting.
- Make templates available to all companies or a specific company.

### **Generate Templates**

Maintain Customers

Customer Abbott

Main Customer

Customer Class

Easily select existing templates and generate customized communications.

• Activate Office from the current Sage MAS 500 task to display a list of templates.

 $\fbox{$\underline{\mathsf{Def}}$ calls \begin{tabular}{|c|c|c|c|c|} \hline $\underline{\mathsf{Def}}$ calls \end{tabular} \begin{tabular}{|c|c|c|c|} \hline $\underline{\mathsf{Def}}$ calls \end{tabular} \begin{tabular}{|c|c|c|} \hline $\underline{\mathsf{Def}}$ calls \end{tabular} \begin{tabular}{|c|c|c|c|} \hline $\underline{\mathsf{Def}}$ calls \end{tabular} \begin{tabular}{|c|c|c|c|} \hline $\underline{\mathsf{Def}}$ calls \end{tabular} \begin{tabular}{|c|c|c|c|} \hline $\underline{\mathsf{Def}}$ calls \end$ 

Primary Address

• Automatically generate the template with all appropriate information.

**√ 日 ● × | 品 缶 日 白 甘 | ② | ③ | 叉 叉 | 臼** 

Name Abbott Worldwide

#### **Sage MAS 500 Office Functions**

Facilitate the launch of frequently performed operations from the Sage MAS 500 Office toolbar.

- Generate Templates—to view or modify an existing document prior to printing.
- Print Template.
- Send Mail Note.
- Create New Templates.
- Add New Attachments.
- Display Data Objects- to paste Sage MAS 500 fields into a new or existing template.

#### **Easy Access to Documents**

Leverage the Sage MAS 500 memo manager to attach a variety of files directly to Sage MAS 500 records.

- Attach any desktop file, including Word documents, Excel spreadsheets, scanned images, photos, drawings, notes, voice, and multimedia files, to any Sage MAS 500 masterfile or transaction record.
- Attach any file or Internet address (URL) to a Sage MAS 500 entity, such as a customer, vendor, salesperson, or account.
- Insert attachments at the transaction or masterfile level.
- Add an attachment and memo manager displays the attachment in a folder specific to the entity.
- View the document or file at any time.
- Associate, or attach, a scanned image of a signed contract to a vendor record, or an image of an invoice to a customer record.

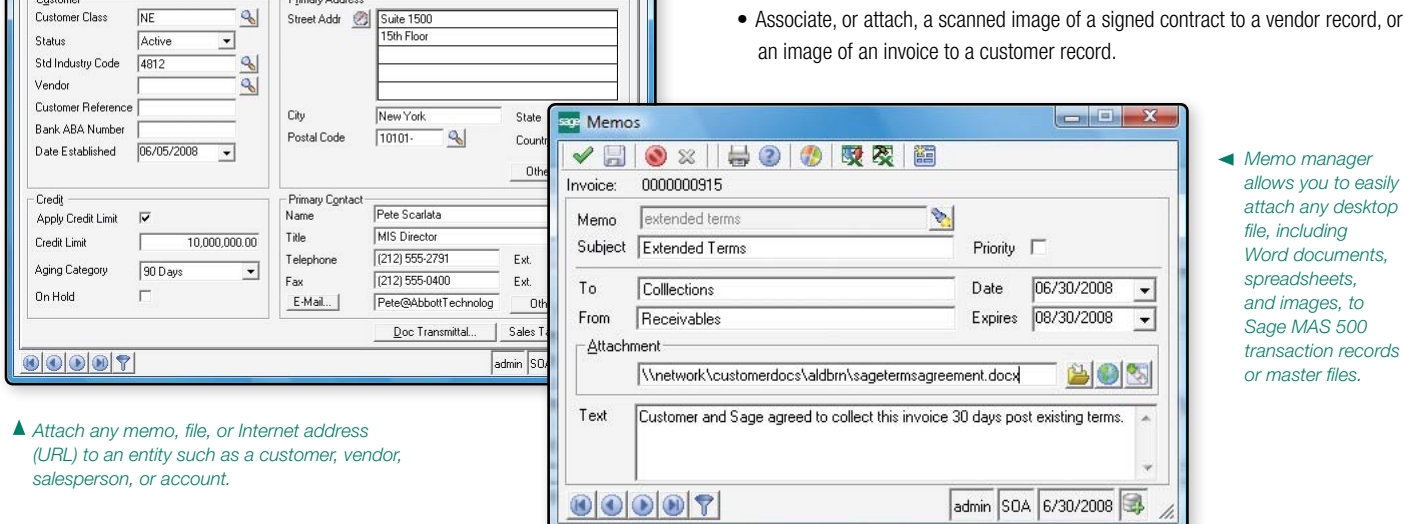

**CONTRACTOR** 

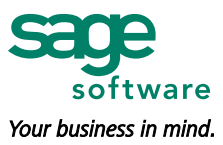

©2008 Sage Software, Inc. All rights reserved. Sage Software, Sage Software logos and the Sage Software product and service names mentioned herein are registered trademarks or trademarks of Sage Software, Inc., or its affiliated entities. All other trademarks are the property of their respective owners. 5078052 02/08 08-06828

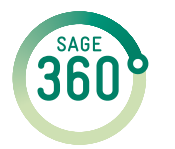

End-to-end solutions. Expert advice. Ongoing support. That's Sage 360º. Sage Software supports the needs, challenges, and dreams of 2.7 million small and mid-sized business customers in North America through easy-to-use, scalable and customizable software and services. Sage Software is a subsidiary of The Sage Group plc, a leading international supplier of business management software and services formed in 1981 and listed on the London Stock Exchange since 1989.